# **17" 4 port VGA KVM Switch User Manual**

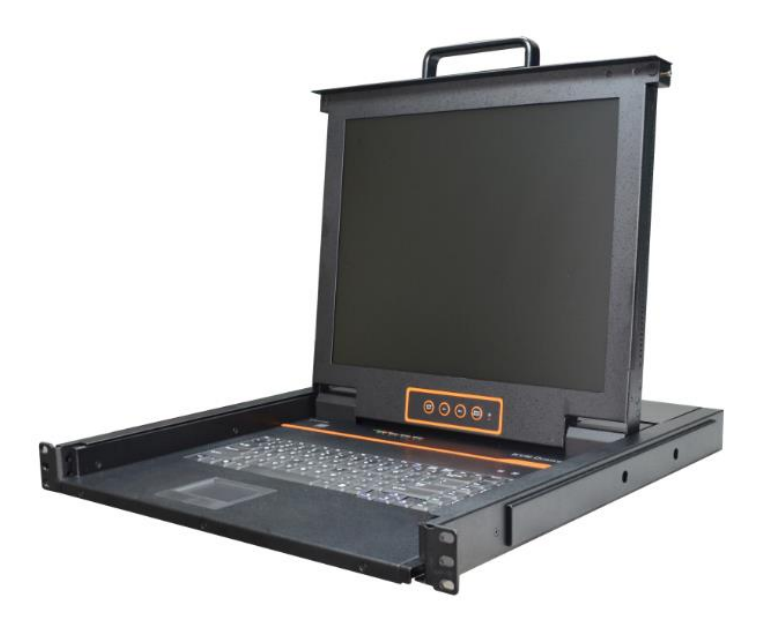

 Printing date: 2018/01 Version: V1.1

#### **Product Description**

The KVM console integrates multiple ports KVM switches in a 1U height console. It can control multiple computers with a set of device including monitor, keyboard and mouse, thus saves much cost and space to separately equip keyboard, mouse and monitor for every computer.

It is easy and fast to install the KVM console; you just need to connect corresponding cables to the right ports of KVM and its module without software configuration.

As many as 4 computers can be directly connected to the XL1704; it supports multiple hardware platforms and multiple operating systems.

#### **Product Features**

- 17" TFT LCD monitor, high brightness, high resolution;
- 1U height, suitable height for standard 19"rack mount, metal structure;
- Ultra slim 99 keys US keyboard with small numeric keyboard;
- $\bullet$  High resolution and high flexibility with touchpad; with two function buttons and scroll wheel.
- A single USB&PS2 console controls up to 4 computers
- Multiplatform support-Windows2000/XP/Vista, Linux, Mac and Sun
- USB or PS/2 keyboard emulation--computer boot even the console focus is else where
- Convenient computer switching via front panel pushbuttons and hotkeys
- Auto scan feature for monitoring user-selected computers
- Hot pluggable --add or remove computers without having to power down the switch

## **Product Overview**

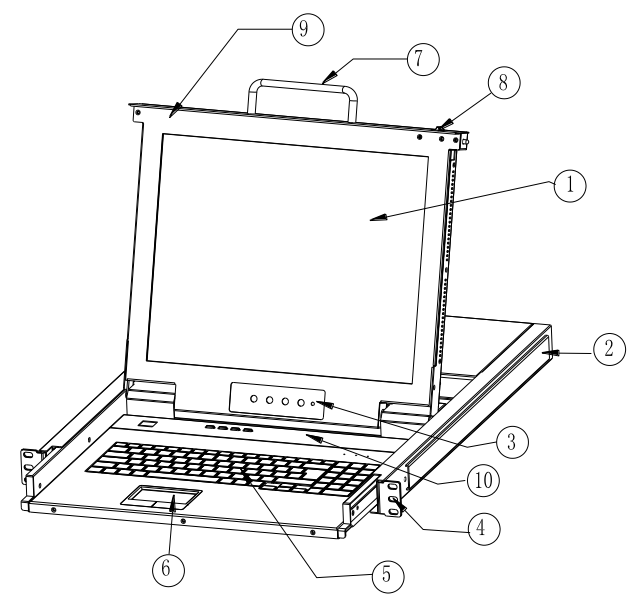

Figure 1-1 front view

- 1. LCD monitor
- 2. Rear bracket
- 3. OSD controls
- 4. Front bracket
- 5. Keyboard
- 6. Touchpad
- 7. Handle
- 8. Release lock
- 9. Display panel
- 10. Switching LEDs

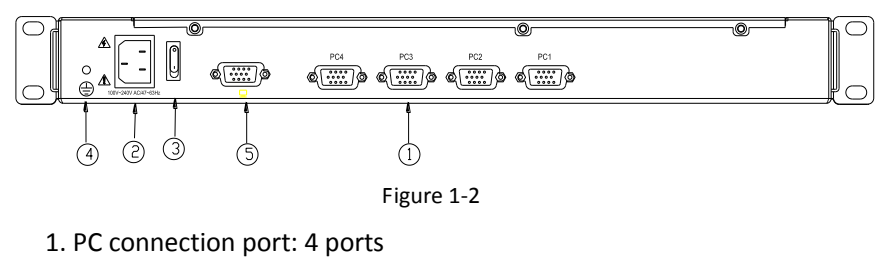

- 2. Power input (AC or DC)
- 3. Power switch
- 4. Ground connection screw
- 5. Console Port

#### **Installation**

- 1. Make sure the KVM has been connected to the ground (1 in the diagram )
- 2. Connect the KVM with the computer according to 2 in the diagram
- 3. Connect power cable to KVM port as shown in 3 in the diagram
- 4. Turn on the power, the KVM start to work after power supply(4 in the diagram)

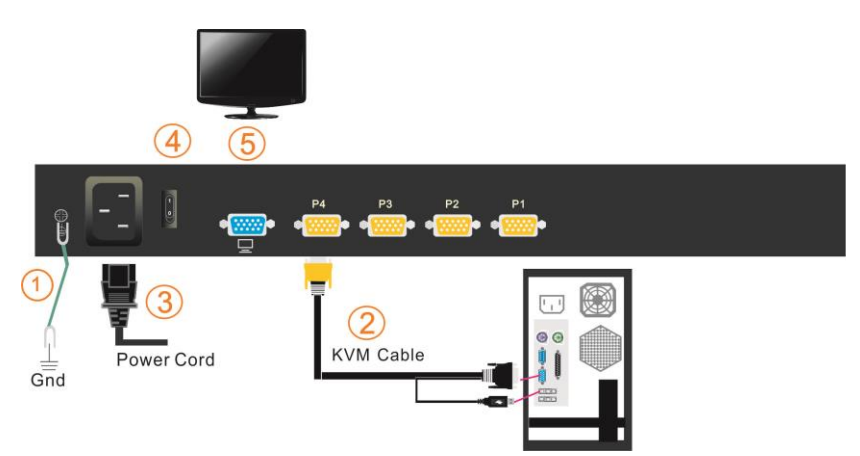

Note: Connect to the external monitor according to 5 in the diagram if an external console is needed.

### **Start to Use**

1) Release the lock button.

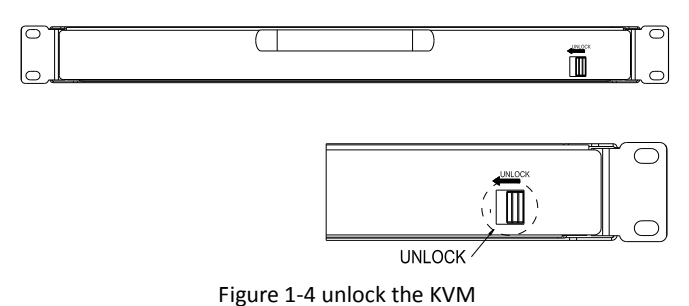

**\*Note**:**The lock button can only do horizontal locking, it can't bear any load.**

2) Pull the LCD panel all the way out until it clicks into place.

3) Open the LCD panel, the LCD display can be opened up to 108°.

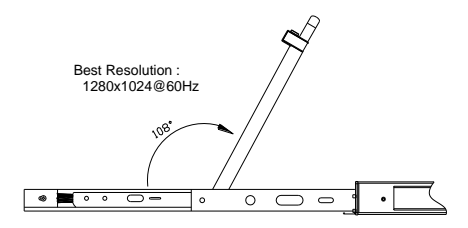

Figure 1-5 open angle of the console

- 4) Power on the KVM, the power LED will turn to green after power on.
- 5) Power on computer or server after power on KVM and you will see green light at each port.

#### **Pushbutton Operation Instructions**

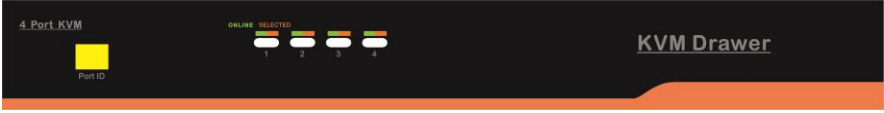

#### Figure 1-6 front view of the pushbuttons

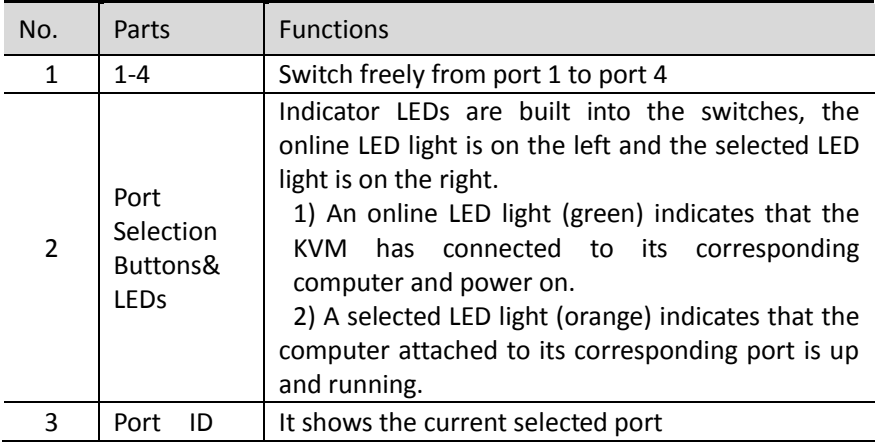

Table 1-1 pushbuttons operation instruction

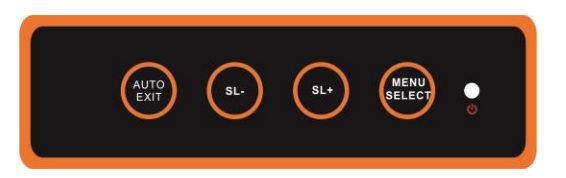

The LCD OSD allows you to set up and configure the LCD display.

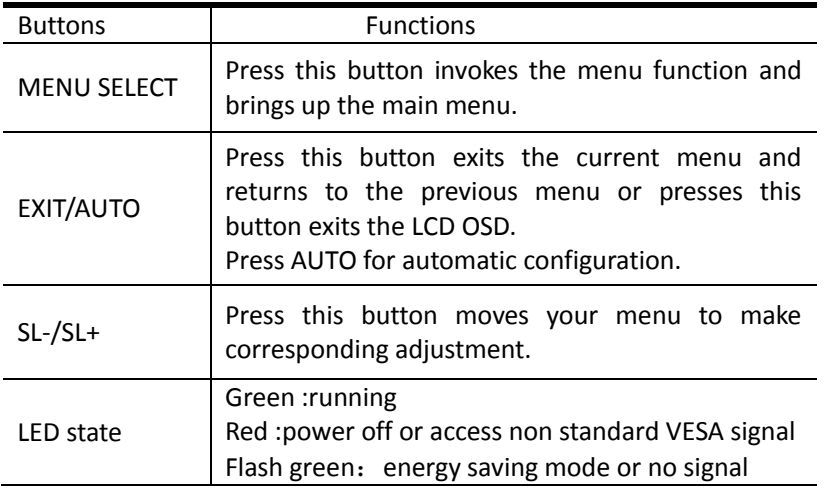

Table 1.2 LED OSD configuration instructions

Press AUTO if the screen migrates after power on or under other circumstances, then the screen auto configure to its best display state.(It might can't be adjusted to its best state if part of the display mode is not standard VESA mode, if so return back to OSD menu to RESET, then it will back to normal.

We suggest our customers to set up the display mode at 1280x1024, refresh rate at 60Hz.

#### **Hot Key Operations**

Press  $[L_Ctr1]$  key twice, you can use the hot keys after hearing a warning sound.

Keyboard mode:

The keyboard will exit the hot key mode if no operation in 2 seconds.

See below hot keys operation instructions:

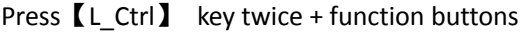

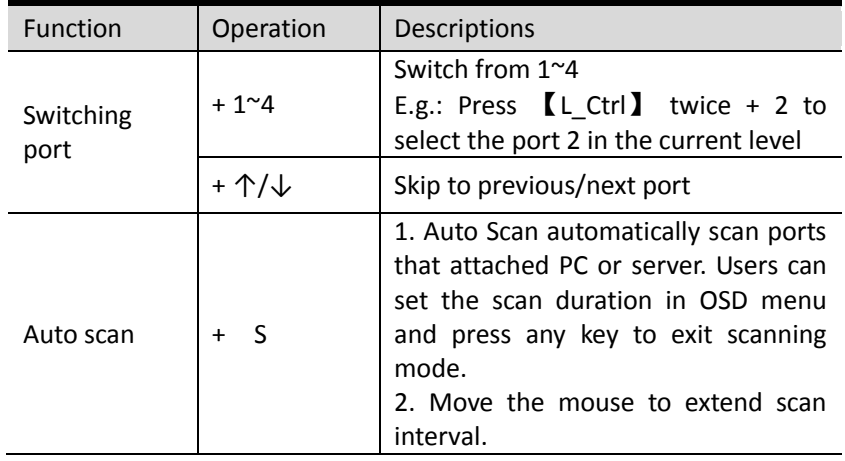

Table 1-3 hot key operation instructions

**Note:**

**Only the large numbers keys on the keyboard are available when you select the port while hot keys, the small numeric keyboard are unavailable.** 

## **Specifications**

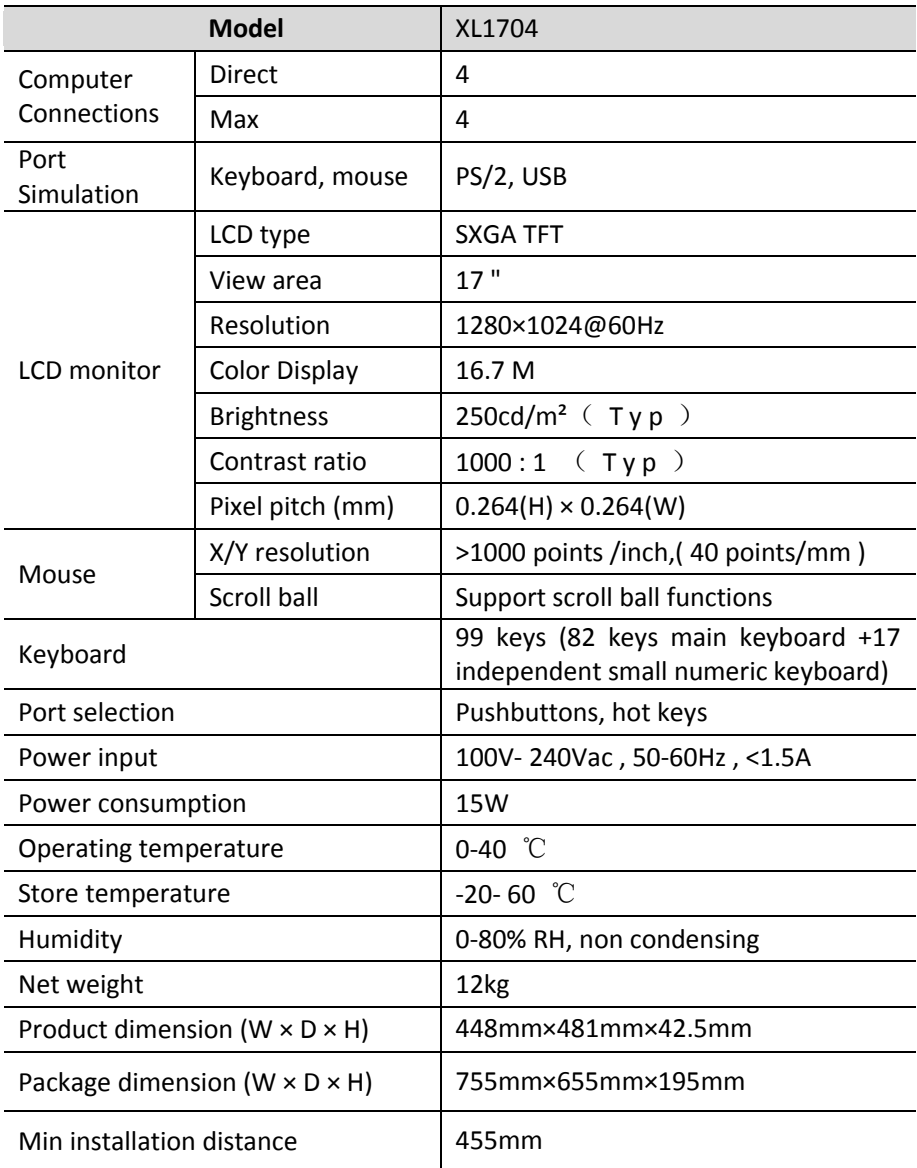